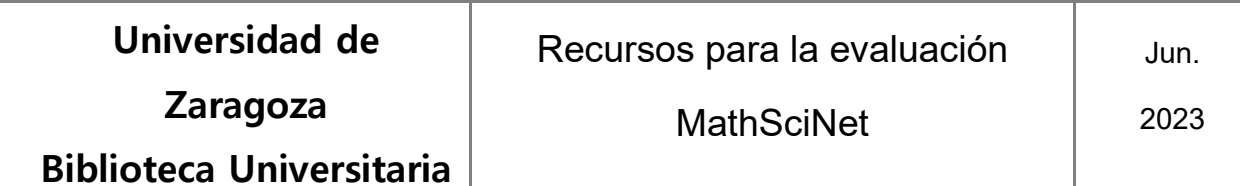

### **Cómo obtener datos bibliométricos de un investigador en MathSciNet.**

### **Búsqueda de autores.**

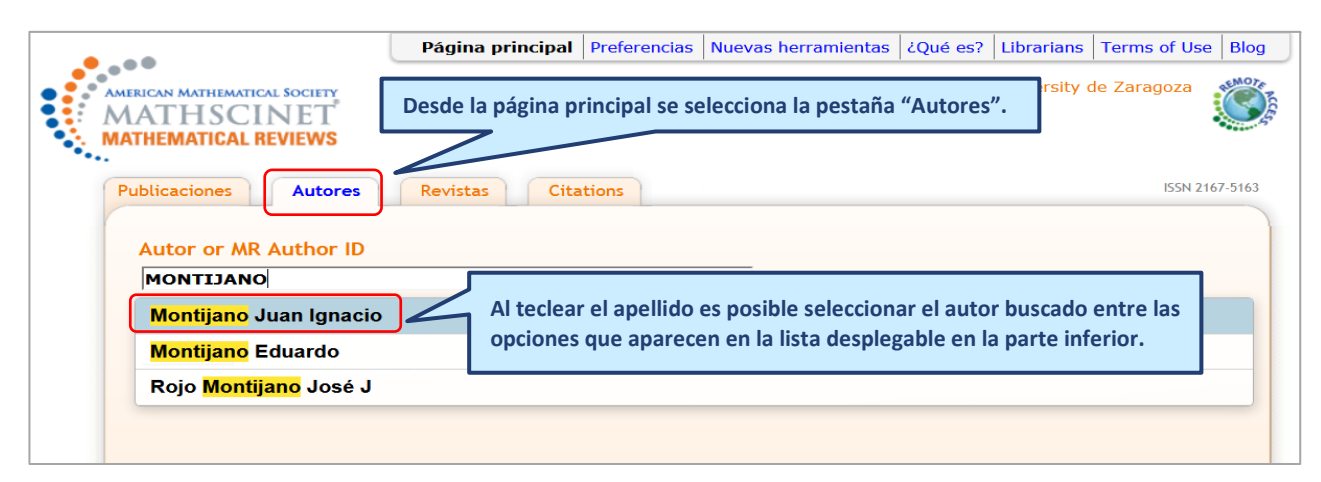

#### **Vista del perfil de un investigador: nº de citas, nº de publicaciones, coautores, etc.**

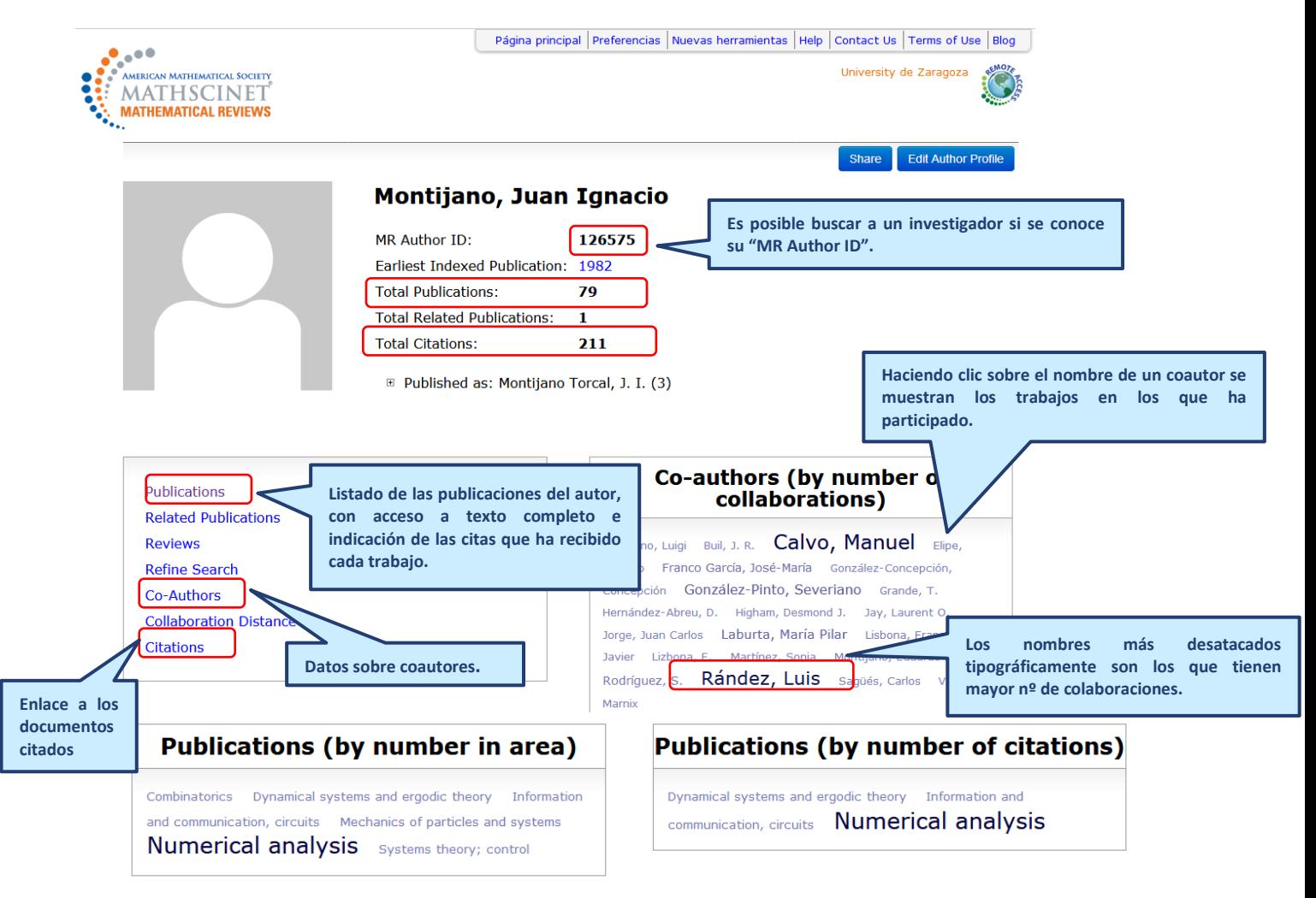

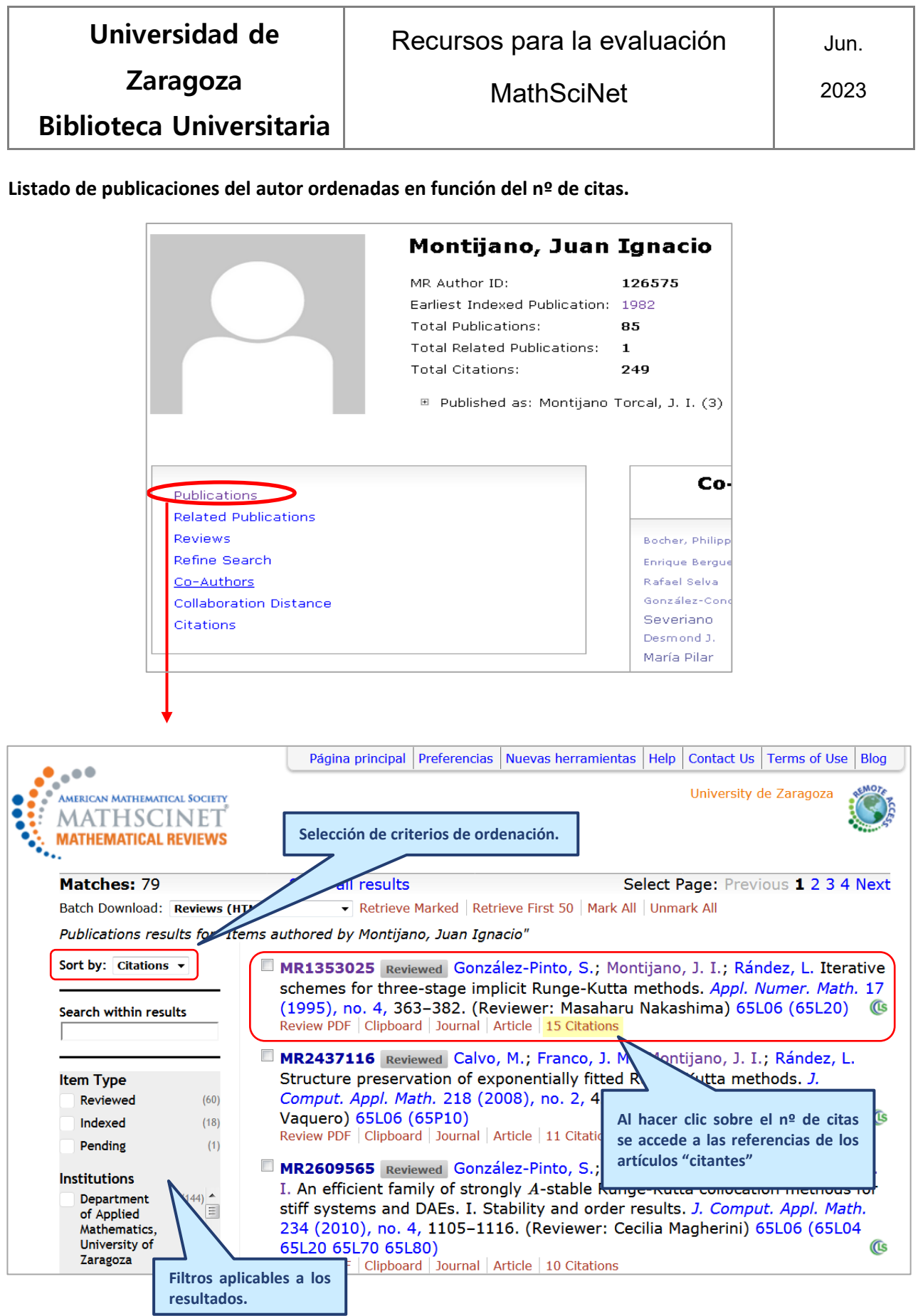

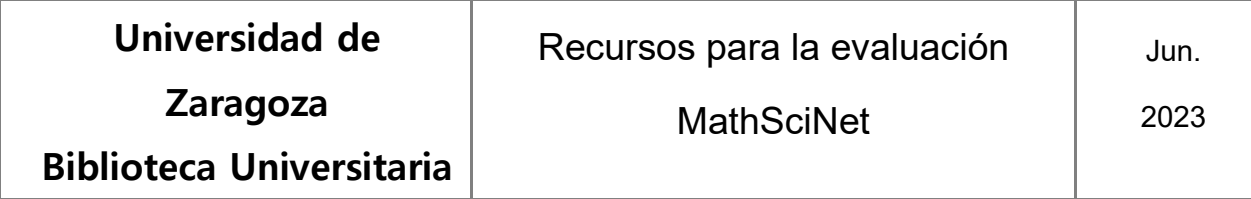

# **Búsqueda por "citations" para obtener la referencia de todos los artículos "citantes" del autor indexados en MasthScinet.**

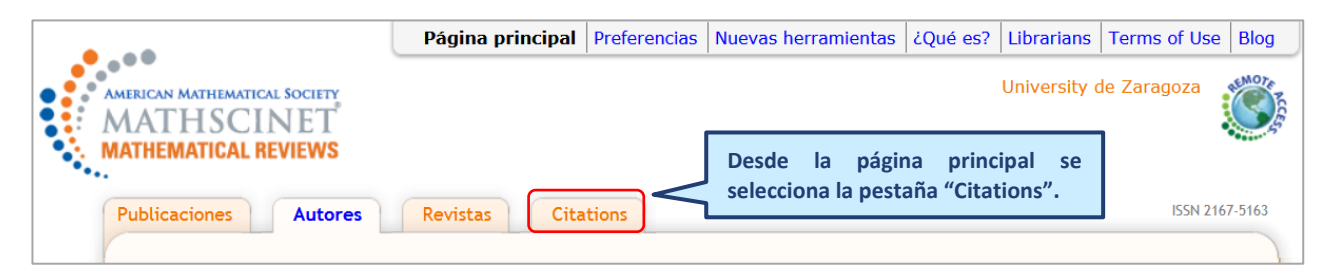

# **El formulario de búsqueda tiene varias pestañas. Hay que seleccionar la pestaña "Citaciones: autores".**

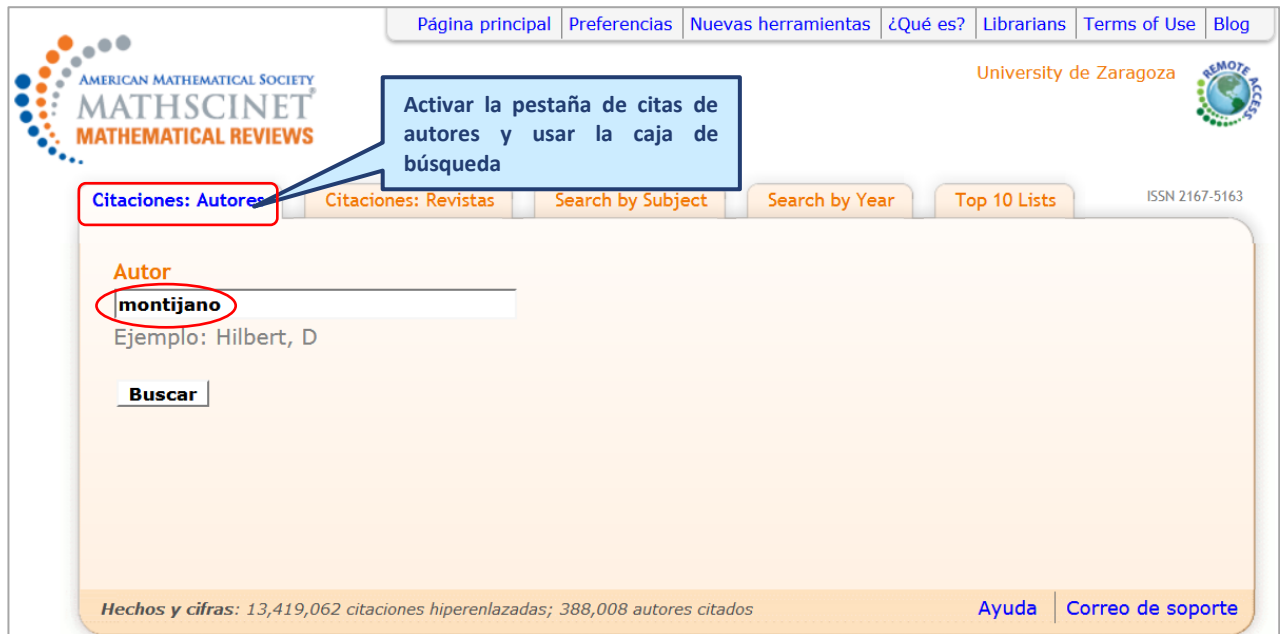

**En el caso de que haya varios autores con el mismo apellido, como resultado de la búsqueda se mostrará una lista desplegable que permitirá seleccionar el autor que interesa**

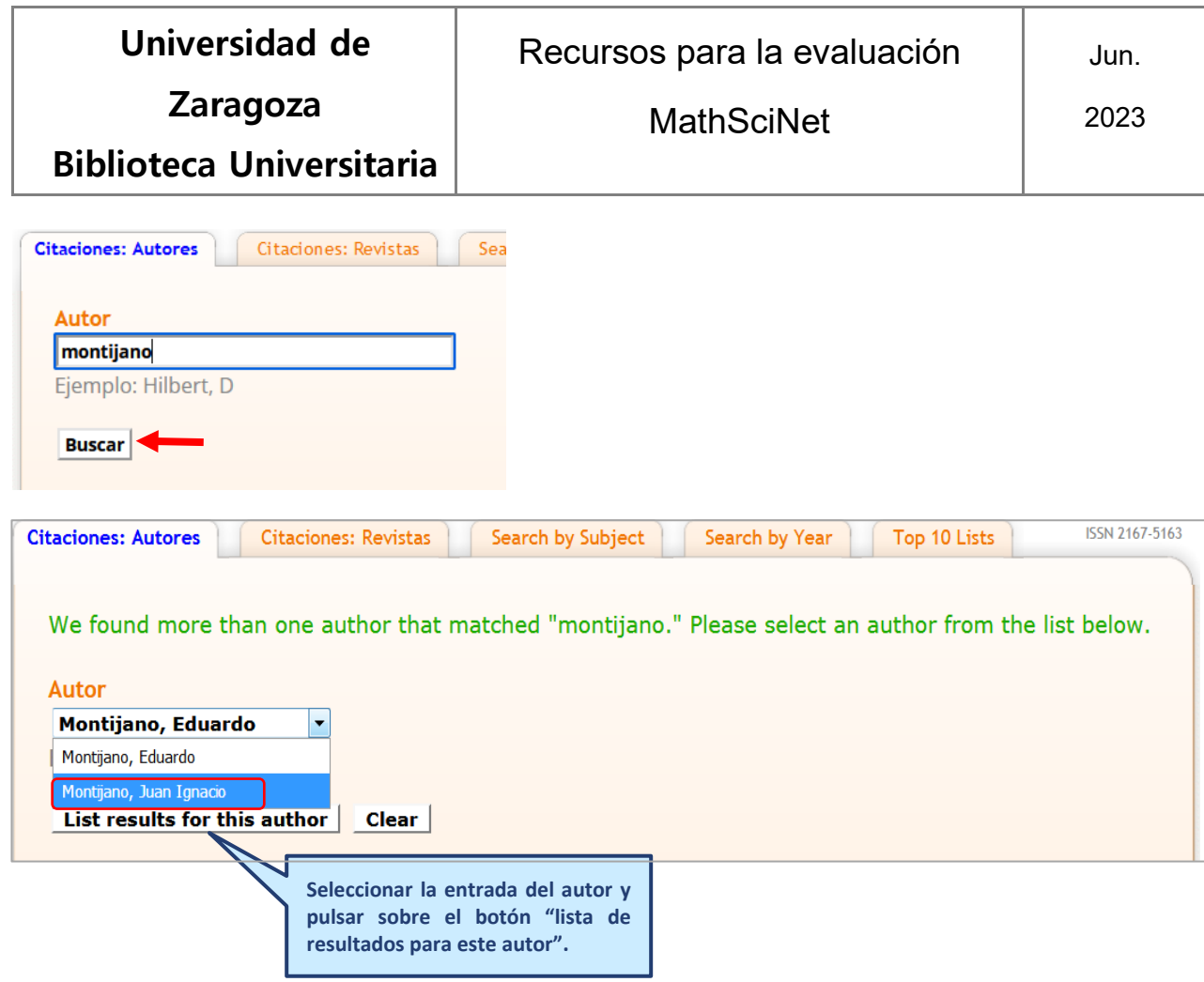

**Lista de todos los trabajos del autor que han sido citados. Se indica también el número total de citas y de autores "citantes"**

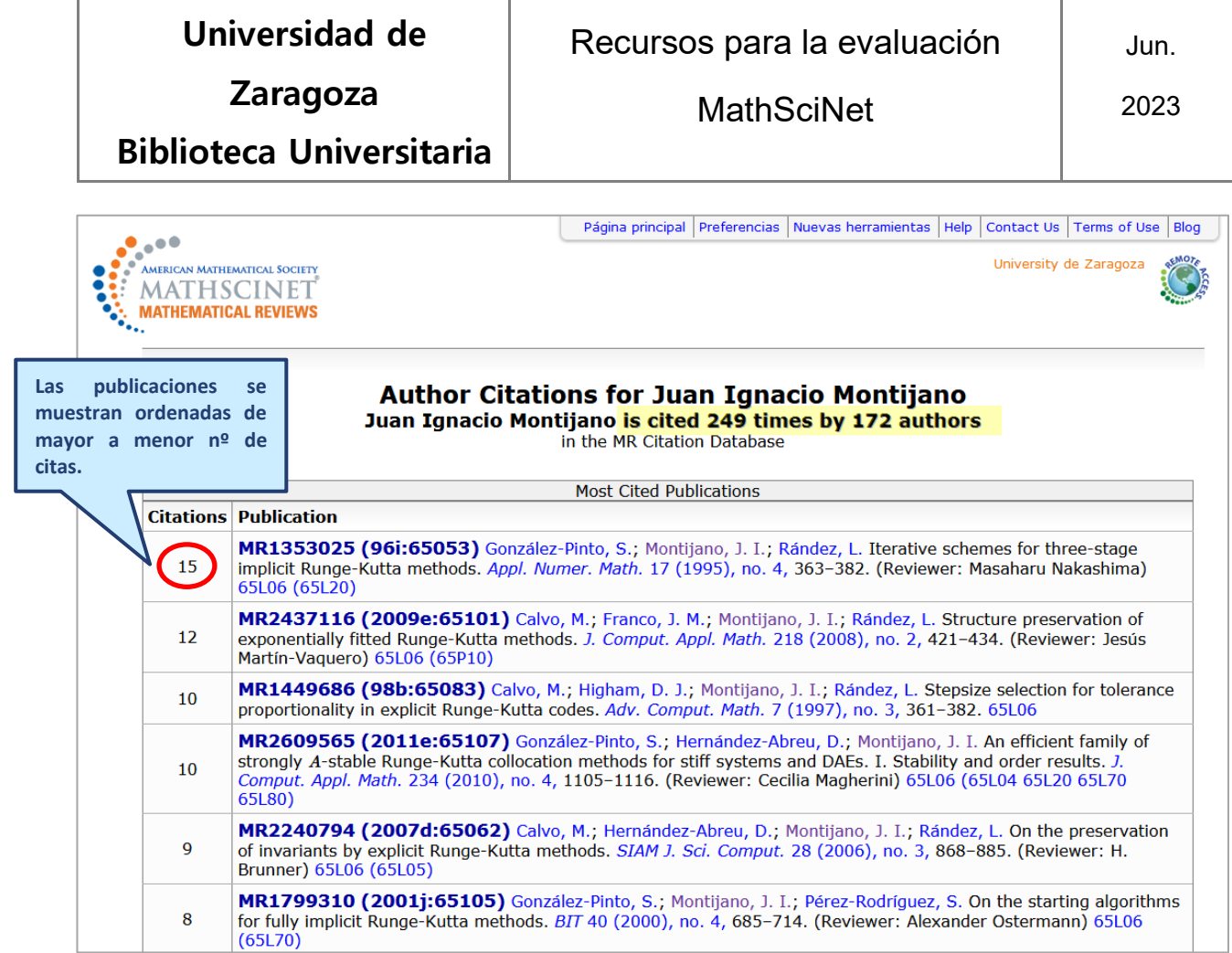